VIM - Vi **[IMproved](#page-29-0)** 

Christ Stefan

von VIM

VIM und

## VIM - Vi IMproved der Anfang, das Arbeiten und die 'Advanced Features'

Christ Stefan

### <span id="page-0-0"></span>Am 5. September 2009 - Kreativitätsabend der LUG-AN

**KORK ERKER ADE YOUR** 

VIM - Vi [IMproved](#page-0-0)

Christ Stefan

von VIM

[Bilder von](#page-4-0) VIM und

# Teil I

## Der Anfang - Vi, vim, wä?

K ロ ▶ K @ ▶ K 할 ▶ K 할 ▶ | 할 | © 9 Q @

## **Gliederung**

VIM - Vi **[IMproved](#page-0-0)** 

Christ Stefan

von VIM

[Bilder von](#page-4-0) VIM und

### 1 [Geschichte von VIM](#page-3-0)

2 [Bilder von VIM und GVIM](#page-4-0)

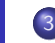

3 [Cursorbewegung](#page-7-0)

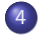

4 [Verschiedene Modes](#page-8-0)

K ロ > K @ > K 할 > K 할 > 1 할 : ⊙ Q Q^

### Geschichte von VIM

#### VIM - Vi **[IMproved](#page-0-0)**

#### Christ Stefan

#### [Geschichte](#page-3-0) von VIM

- VIM und
- **Cursorbewegun**
- 
- 1970 ed ist Standard Editor in Unix
- ab 1976 entwickelt Bill Joy vi
- Bram Moolenaar entwicklet 1988 die Version 1.0 von VIM für den Amiga
- 1992 wird VIM auf Unix und MS-DOS portiert
- 1994 VIM beherrscht nun Windows und is nun vi entgültig überlegen

**KORK ERRY ABY CHANNEL** 

<span id="page-3-0"></span>August 2008 aktuelle Version 7.2 von VIM erscheint

## VIM und GVim zum anschau'n

<span id="page-4-0"></span>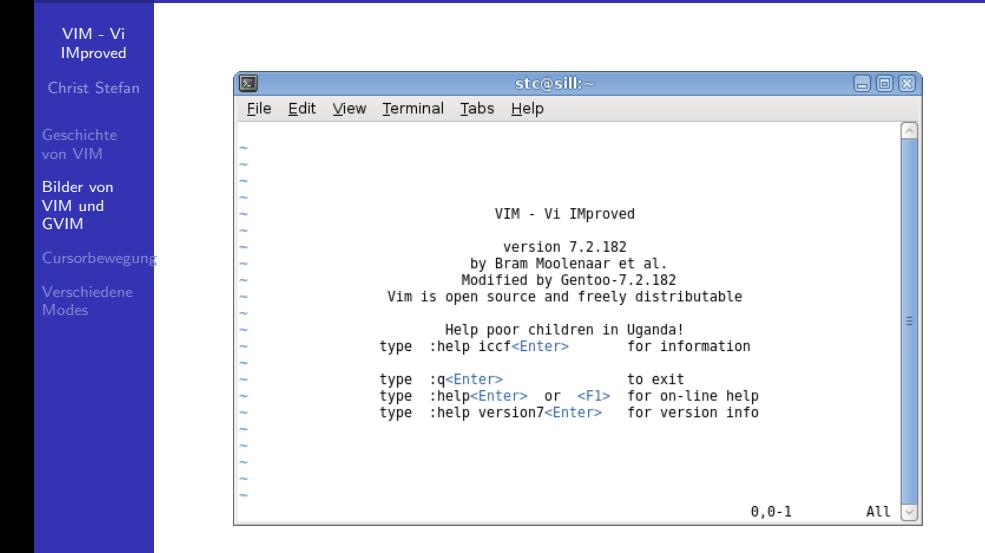

 $(1 - 4)$   $(1 - 4)$   $(1 - 4)$   $(1 - 4)$   $(1 - 4)$   $(1 - 4)$   $(1 - 4)$   $(1 - 4)$   $(1 - 4)$   $(1 - 4)$   $(1 - 4)$   $(1 - 4)$   $(1 - 4)$   $(1 - 4)$   $(1 - 4)$   $(1 - 4)$   $(1 - 4)$   $(1 - 4)$   $(1 - 4)$   $(1 - 4)$   $(1 - 4)$   $(1 - 4)$   $(1 - 4)$   $(1 - 4)$   $(1 -$ (語)  $2Q$ 

### VIM und GVim zum anschau'n

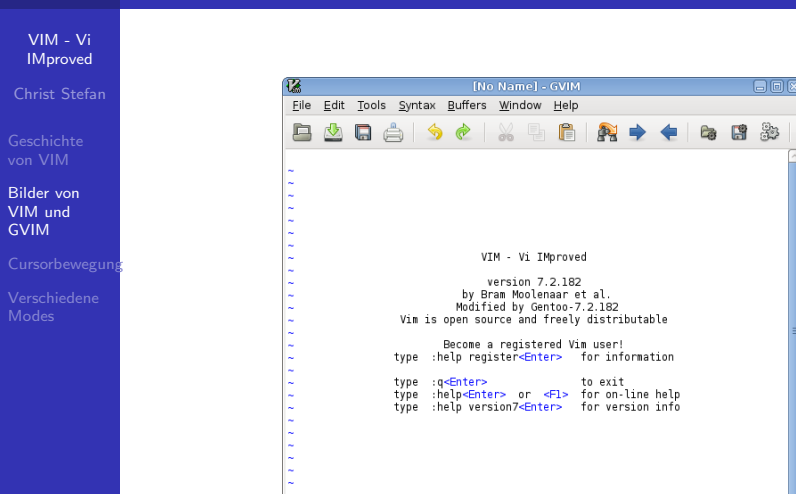

**KORK ERRY ABY CHANNEL** 

### VIM und GVim zum anschau'n

VIM - Vi **[IMproved](#page-0-0)** 

Christ Stefan

[Bilder von](#page-4-0) VIM und GVIM

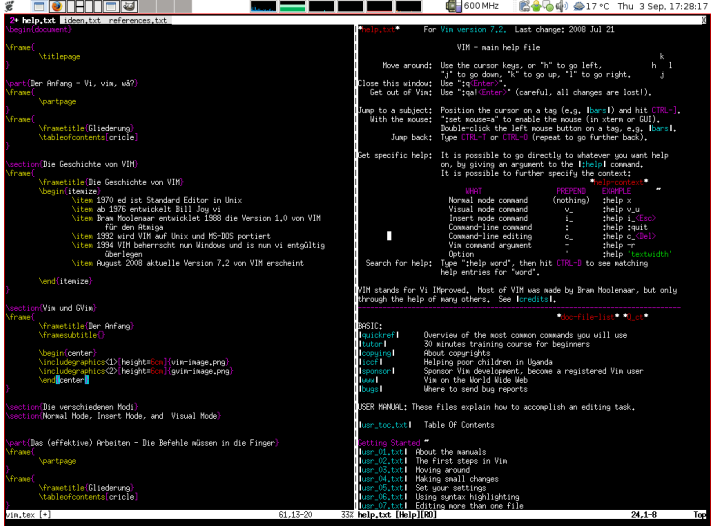

## Cursorbewegung ohne Pfeiltasten

<span id="page-7-0"></span>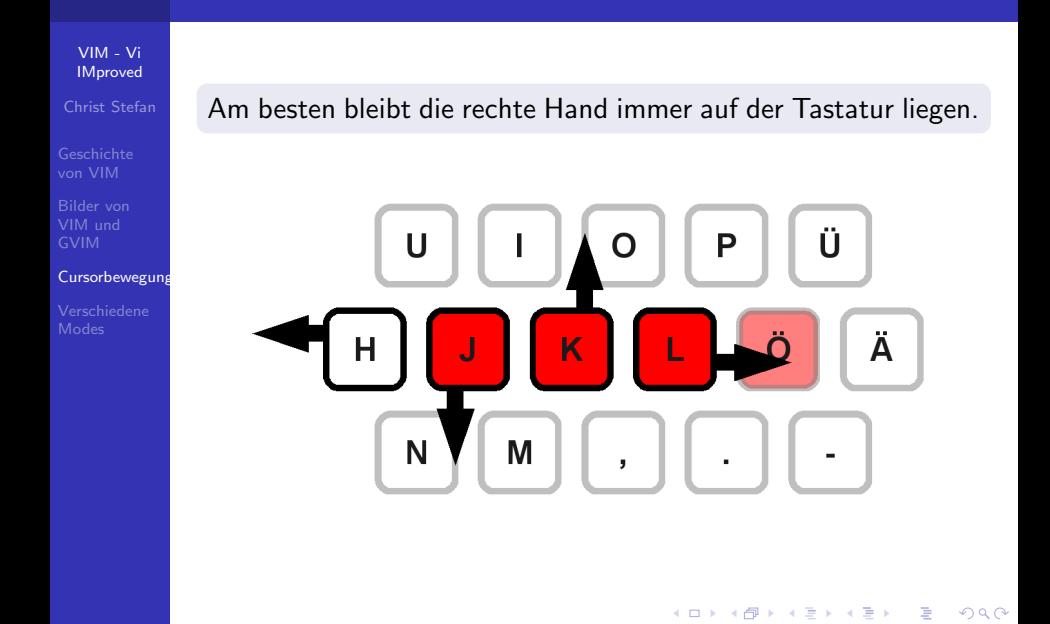

### Die verschiedene Modes Normal Mode, Insert Mode, Command Mode and Visual Mode

<span id="page-8-0"></span>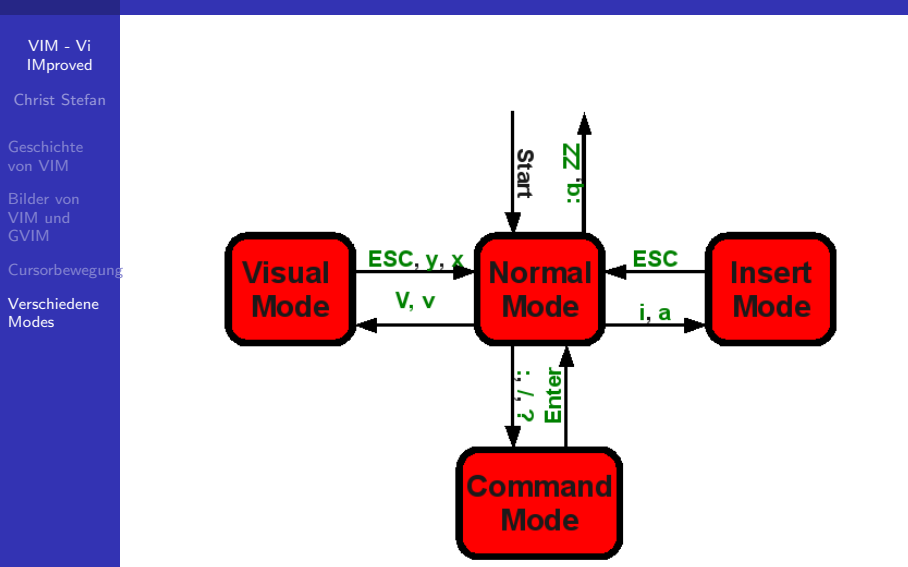

VIM - Vi **[IMproved](#page-0-0)** 

Christ Stefan

<span id="page-9-0"></span>

# Teil II

## [Das \(effektive\) Arbeiten - Make It A Habit](#page-9-0)

# **Gliederung**

VIM - Vi **[IMproved](#page-0-0)** 

Christ Stefan

### 5 [Wenig zum Anfang](#page-11-0)

6 [Soforthilfe :help](#page-14-0)

7 [˜/.vimrc](#page-18-0)

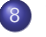

8 ['Make It A Habit'](#page-21-0)

K ロ ▶ K @ ▶ K 할 ▶ K 할 ▶ ... 할 → 9 Q @

## Am Anfang kommt man mit wenigen Befehlen aus

<span id="page-11-0"></span>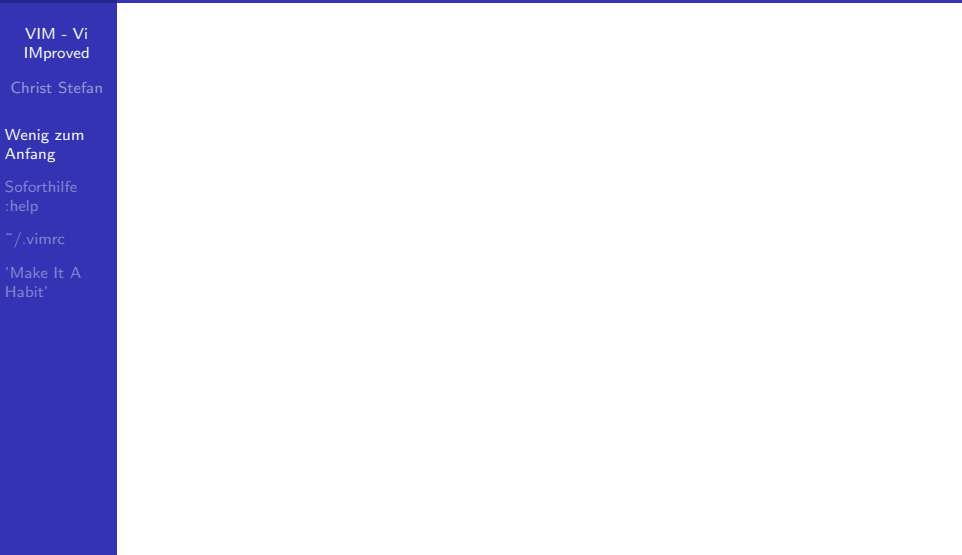

**K ロ ▶ K 레 ▶ K 코 ▶ K 코 ▶ 『코』 ◆ 9 Q @** 

## Am Anfang kommt man mit wenigen Befehlen aus

**KORK ERKER ER AGA** 

VIM - Vi **[IMproved](#page-0-0)** 

Christ Stefan

#### [Wenig zum](#page-11-0) Anfang

### Befehle

hjkl zur Bewegung

:w und :e zum Speichern und Öffnen von Dateien

- i und a fürs Editieren
- :q und :q! zum Schließen
- $x.$  dw und dd fürs Löschen
- r zur Ersetzung einens einzelnen Zeichens
- u macht alles wieder rückgängig
- und n zum Suchen
- :! und :shell für die Bash

## Am Anfang kommt man mit wenigen Befehlen aus

VIM - Vi **[IMproved](#page-0-0)** 

Christ Stefan

#### [Wenig zum](#page-11-0) Anfang

### Befehle

hjkl zur Bewegung

:w und :e zum Speichern und Öffnen von Dateien

- i und a fürs Editieren
- :q und :q! zum Schließen
- $x.$  dw und dd fürs Löschen
- r zur Ersetzung einens einzelnen Zeichens
- u macht alles wieder rückgängig
- und n zum Suchen
- :! und :shell für die Bash

### Wenn nichts mehr hilft!

Einfach ein paar mal ESC drücken und man kommt wieder in den normalen Modus

E LIZER KENNED K

 $2990$ 

<span id="page-14-0"></span>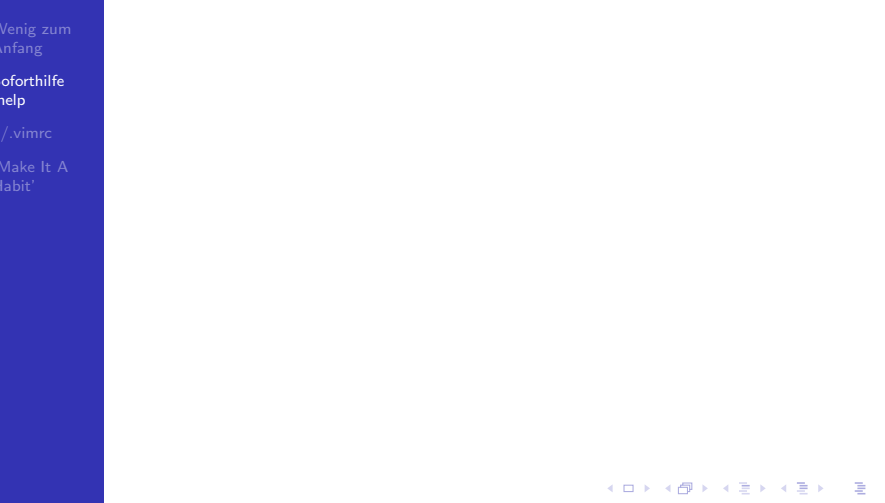

K ロ ▶ K @ ▶ K 할 ▶ K 할 ▶ | 할 | ⊙Q @

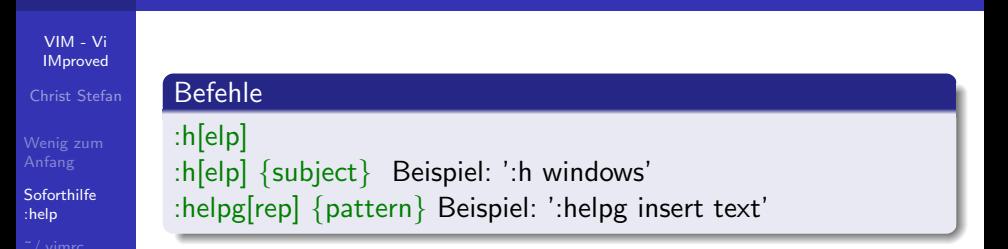

**KORK SERVER SHOPE** 

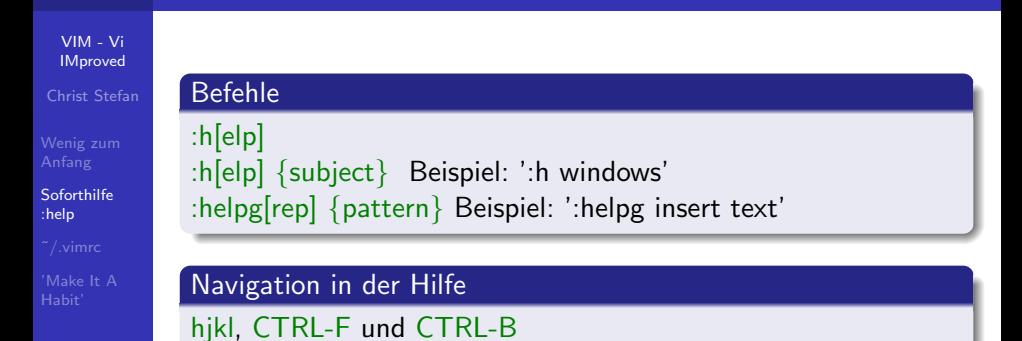

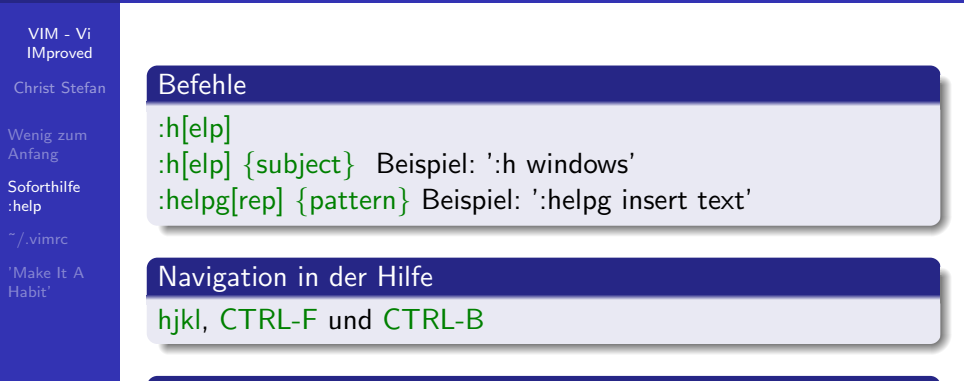

### Navigation mit Hilfe von Tags

CTRL-] springt zum aktuellen Tag unter dem Cursor Ein Doppelklick funktioniert genauso :pop, CTRL-T oder CTRL-O springen zurück

**KORK ERKER ADE YOUR** 

# Konfiguration in ˜/.vimrc

<span id="page-18-0"></span>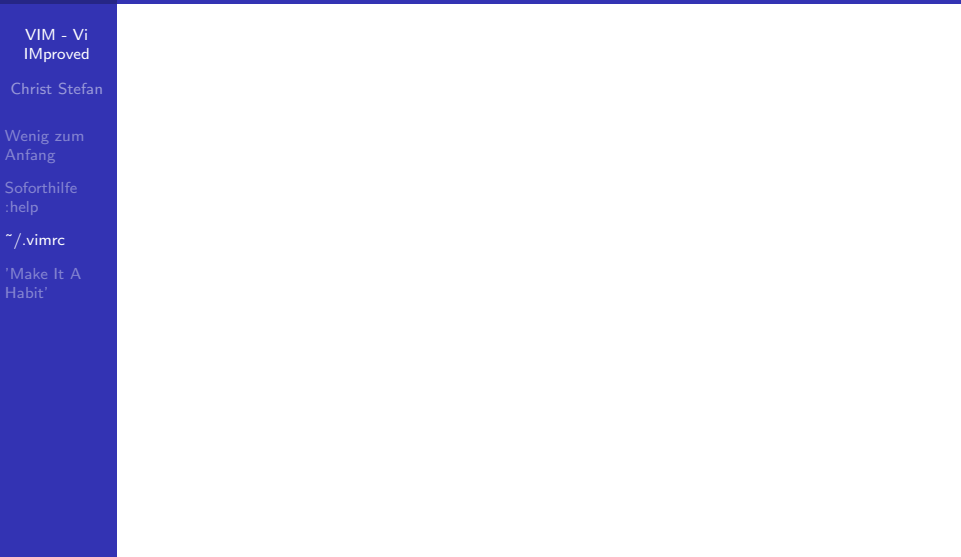

**K ロ ▶ K 레 ▶ K 코 ▶ K 코 ▶ 『코』 ◆ 9 Q @** 

# Konfiguration in ˜/.vimrc

VIM - Vi **[IMproved](#page-0-0)** 

Christ Stefan

[˜/.vimrc](#page-18-0)

### Syntax

VIM-Commands ohne vorangestellen Doppelpunkt Kommentare beginnen mit "

K ロ ▶ K @ ▶ K 할 ▶ K 할 ▶ ... 할 → 9 Q @

# Konfiguration in ˜/.vimrc

VIM - Vi **[IMproved](#page-0-0)** 

Christ Stefan

[Wenig zum](#page-11-0)

[˜/.vimrc](#page-18-0)

<span id="page-20-0"></span>

### **Syntax**

VIM-Commands ohne vorangestellen Doppelpunkt Kommentare beginnen mit "

### Example

```
" enables 256 colours
"set t Co=256"colorscheme desert256
syntax on
" disable vi behaviours
set nocompatible
" enables mouse support in all modes
" feature found in :help gui-mouse
set mouse=a
```
### 'Make It A Habit' 'Seven Habits Of Effective Text Editing 2.0' - Google Techtalk<sup>1</sup>

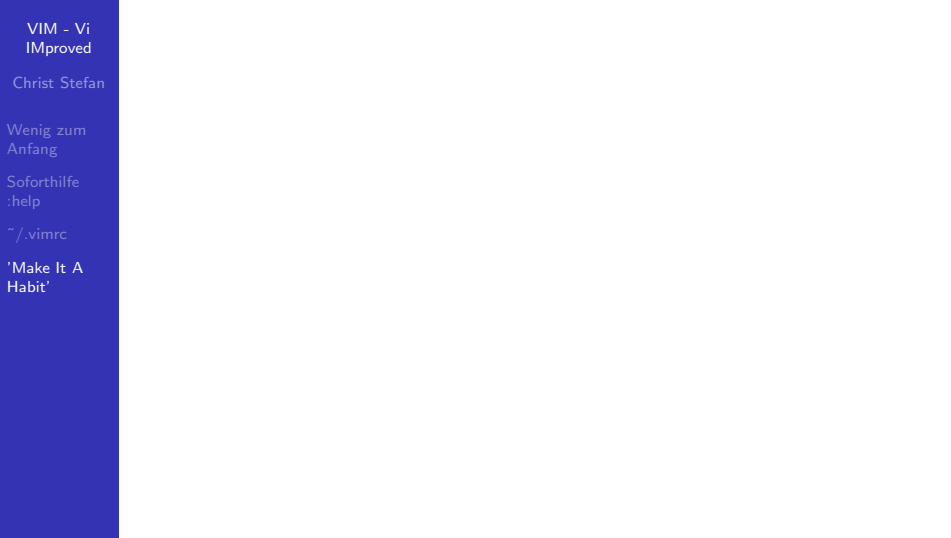

<span id="page-21-0"></span><sup>1</sup>Google Techtalk by Bram Moolenaar, 1[3. F](#page-20-0)[eb](#page-22-0)[ru](#page-20-0)[a](#page-21-0)[r](#page-23-0) [2](#page-24-0)[0](#page-21-0)0[7](#page-23-0) Allean December

### 'Make It A Habit' 'Seven Habits Of Effective Text Editing  $2.0'$  - Google Techtalk  $<sup>1</sup>$ </sup>

#### VIM - Vi **[IMproved](#page-0-0)**

Christ Stefan

[Wenig zum](#page-11-0)

'Make It\_A Habit'

You can read the whole reference manual of vim, but it doesn't mean that you know the commands.  $|...|$ You really want you to get the commands in your fingers.

<span id="page-22-0"></span> $^{-1}$ Google Techtalk by Bram Moolenaar, 1[3. F](#page-21-0)[eb](#page-23-0)[ru](#page-20-0)[a](#page-21-0)[r](#page-23-0) [2](#page-24-0)[0](#page-21-0)0[7](#page-23-0)  $\rightarrow$   $\rightarrow$   $\rightarrow$   $\rightarrow$   $\rightarrow$   $\rightarrow$   $\sim$ 

### 'Make It A Habit' 'Seven Habits Of Effective Text Editing  $2.0'$  - Google Techtalk  $<sup>1</sup>$ </sup>

#### VIM - Vi **[IMproved](#page-0-0)**

Christ Stefan

[Wenig zum](#page-11-0)

['Make It A](#page-21-0) Habit'

You can read the whole reference manual of vim, but it doesn't mean that you know the commands. [. . . ] You really want you to get the commands in your fingers.

#### Three Basic Steps

- **1** Detect inefficiency
- 2 Find a quicker way
- **3** Make it a habit

<span id="page-23-0"></span><sup>&</sup>lt;sup>1</sup>Google Techtalk by Bram Moolenaar, 1[3. F](#page-22-0)[eb](#page-24-0)[ru](#page-20-0)[a](#page-21-0)[r](#page-23-0) [2](#page-24-0)[0](#page-21-0)0[7](#page-23-0)  $\longrightarrow$   $\equiv$   $\longrightarrow$   $\equiv$   $\longrightarrow$   $\sim$ 

VIM - Vi **[IMproved](#page-0-0)** 

Christ Stefan

[Weitere tolle](#page-27-0)

<span id="page-24-0"></span>

## Teil III

## [Advanced Features - Es gibt noch viele tolle](#page-24-0) [Sachen zu entdecken](#page-24-0)

# **Gliederung**

VIM - Vi **[IMproved](#page-0-0)** 

Christ Stefan

[Weitere tolle](#page-27-0)

[Noch mehr](#page-28-0)

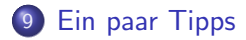

10 [Weitere tolle 'Features'](#page-27-0)

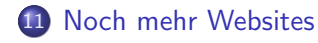

# **Tipps**

#### VIM - Vi **[IMproved](#page-0-0)**

#### Christ Stefan

#### [Ein paar Tipps](#page-26-0)

- 
- 
- vimtutor für den Einstieg
- $*$  zum schnellen Suchen für Funktions- und Variablennamen
- : set hisearch hebt die gefunden Suchergebnisse hervor

**KORK ERKER ADE YOUR** 

- :set paste hilft bei Copy&Paste nach VIM
- <span id="page-26-0"></span>**·** set number aktiviert Zeilennummern

### Features

#### VIM - Vi **[IMproved](#page-0-0)**

#### Christ Stefan

[Weitere tolle](#page-27-0) 'Features'

- o omni completion
- search and replace regular expressions

- folding
- **•** spellchecking
- **e** sessions und viminfo
- vimdiff
- mouse support
- **o** ctags
- <span id="page-27-0"></span>**•** vimscript

### **Websites**

#### VIM - Vi **[IMproved](#page-0-0)**

- Christ Stefan
- [Ein paar Tipps](#page-26-0)
- 
- <span id="page-28-0"></span>[Noch mehr](#page-28-0) **Websites**
- http://www.vim.org VIM Homepage
- http://vim.wikia.com/wiki/Main Page Vim Tips Wiki
- 'Seven Habits of Effective Text Editing 2.0' von Bram Moolenaar http://video.google.com/videoplay?docid=2538831956647446 In Google nach 'vim google techtalk' suchen

**KORK SERVER SHOPE** 

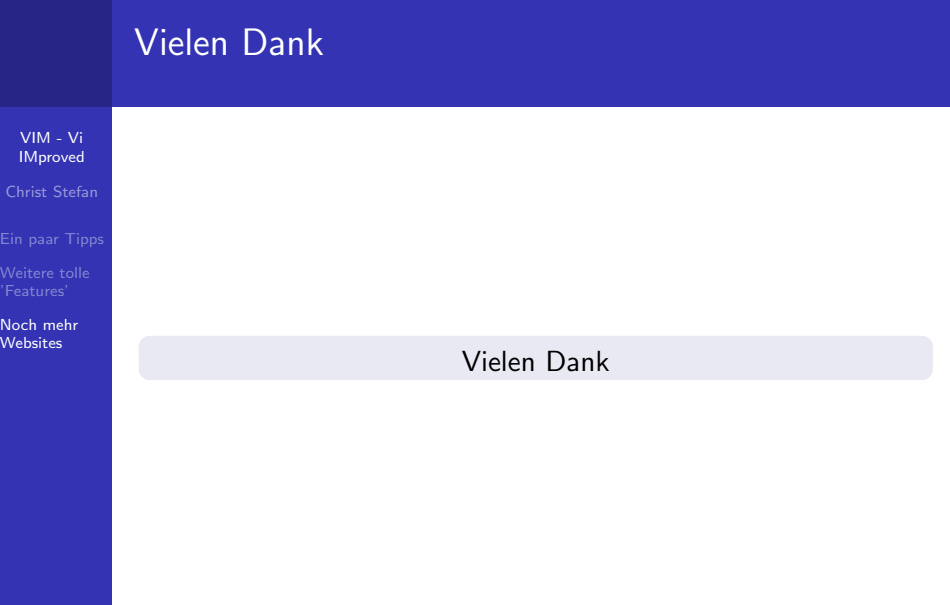

<span id="page-29-0"></span>K ロ X (日) X (日) X (日) X (日) X (日) X (日) X (日) X (日) X (日) X (日)